# Lesson Plan: Create a Brochure

## Overview

In *Create a Brochure*, students will research a country and create a brochure about it using Google Drawings.

#### **Objectives** ili.

### **By the end of this lesson, students should be able to:**

- Achieve the following objectives:
	- Research a country or other topic.
	- Choose the most interesting facts and use them to create a brochure.
- Answer the following essential questions:
	- How can I find and select the information I want to convey about a country or other topics?
	- How can I use formatting elements to communicate information visually?
- Internalize the following enduring understandings:
	- Using multiple credible sources allows me to identify the most relevant information about a topic.
	- I can use formatting and other visual elements to communicate information in a clear, appealing manner.

#### Digital Skills  $\mathbf{d}$

As they complete this lesson, students will learn and practice the following digital skills:

- Create and name a drawing.
- Research information online.
- Draw vertical lines.
- Add background color
- Insert text boxes.
- Add text.
- Select font style, size, and color.
- Add borders and fill color
- Copy a drawing.
- Adjust text and formatting.

#### Terms and Concepts ili.

As they complete this lesson, students will learn and use the following terms and concepts:

● brochure

- tri-fold
- citation

#### Total Duration Materials  $\odot$

● 45 minutes (can be extended to 90 minutes with extension videos)

- Computer with internet access (per student)
- Headphones (per student)
- Applied Digital Skills [website](http://g.co/applieddigitalskills)

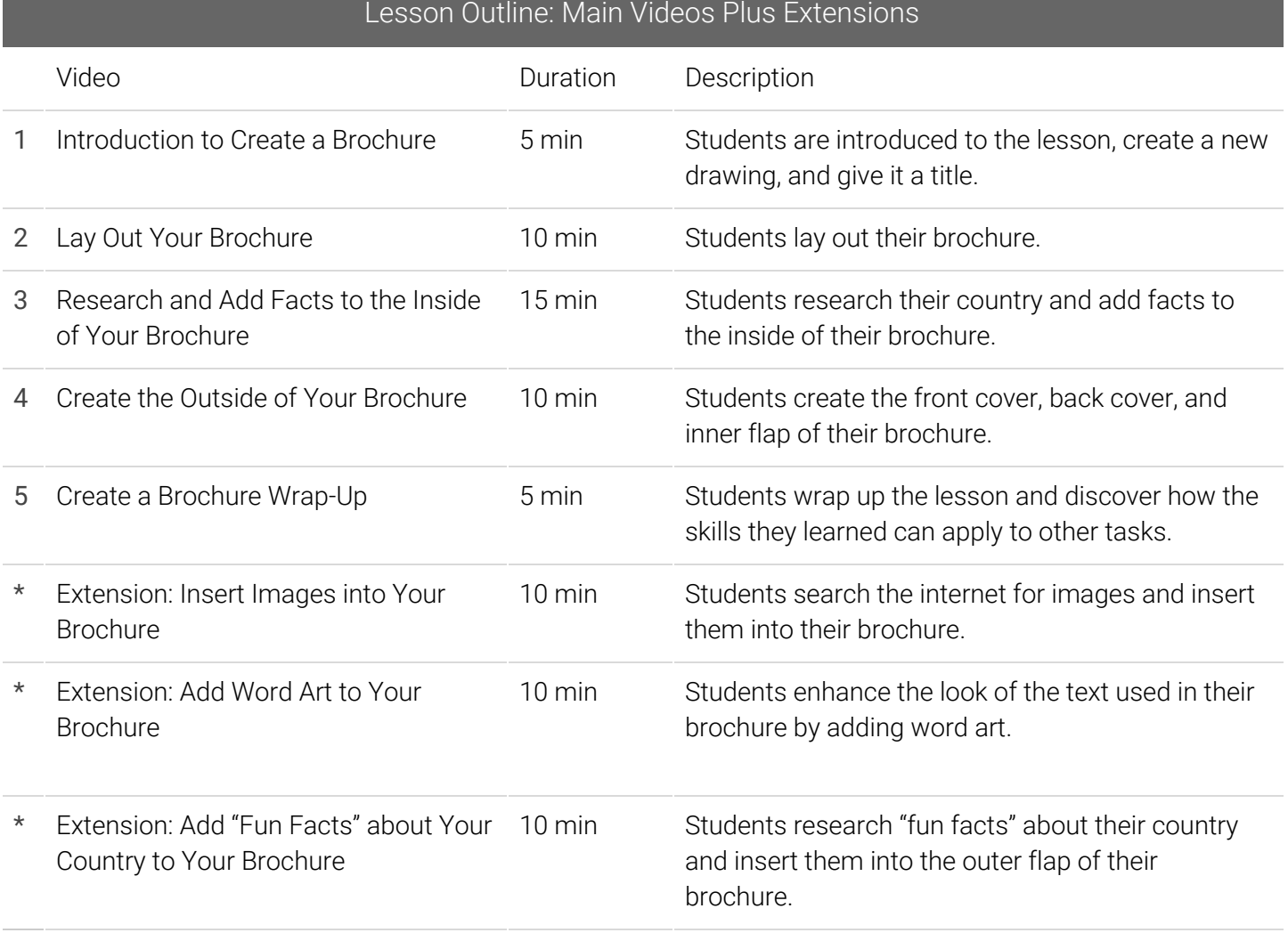

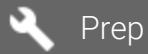

Before introducing this lesson to students:

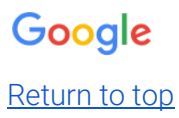

- Create a teacher account at q.co/applieddigitalskills, and add a class.
- Distribute the class code to your students.

### **E** Procedure

- 1. Introduce the lesson: Prompt students to think about the different purposes of a brochure (see [Appendix](#page-8-0) for suggested prompts).
- 2. Check in with students during class: Meet one-on-one or in small groups as students watch videos (see [Appendix](#page-8-0) for suggested prompts).
- 3. Wrap up the lesson: Give a short closing and facilitate brief discussion about what students learned and experienced (see [Appendix](#page-8-0) for suggested prompts).

### **E** Check Outcomes

Walk around class and monitor progress to ensure students:

- Create a new drawing and rename it.
- Change the page size and add vertical lines.
- Add text boxes and insert category titles.
- Select font style, size, and color.
- Add borders and fill color.
- Insert text boxes into each panel.
- Research facts about their country for three categories and add at least five facts for each category.
- Copy their original drawing and rename it.
- Update the text to create the front cover, back cover, and inner flap and adjust the formatting.

#### Ξ Assessments

● Use the reflection ([answer](#page-9-0) key) at the end of this lesson to assess what students have learned about creating a brochure about a country.

#### Resources È.

- [Example](https://drive.google.com/open?id=13gaa3z2llRDHRKWki3eHi1xvf1lNv8Aa-EQWhHnf7U8) project 1
- [Example](https://drive.google.com/open?id=1WwhD8qB3AJDUHpssgIyNSqIz2gvLBTEhEBS8s1uj_iI) project 2
- **Project [Evaluation](https://docs.google.com/spreadsheets/d/1T28IRFEvfX8VlBHVQhF_t8ut8gKDmWPr0wBjYBMWZOw/edit#gid=1088718421) Rubric**
- **[Appendix](#page-8-0)**

**Tip: This lesson is designed to be completed in a single class period.** It has multiple videos for students to watch, which vary in duration and guide students through building a main project around a central theme. Also included are three optional extension videos, which should each take students 5-10 minutes to

Google

### Return to top

complete. They can be added to the main lesson to extend instructional time and allow students to add on to their projects and reinforce skills.

**Tip: Assign groups.** Some videos require students to work in pairs or groups. Save time by assigning students before the lesson begins.

**Tip: Reserve 5 minutes at the beginning and end of each lesson.** Start each class with a 5-minute introduction and end each class with a 5-minute closing.

**Tip: Use the rubric to evaluate student work.** Rubrics are linked in each lesson plan to evaluate student work. Share a copy of the rubric with students before they turn in their projects.

## Example Student Outcome (Inside Content, Layout, and Formatting)

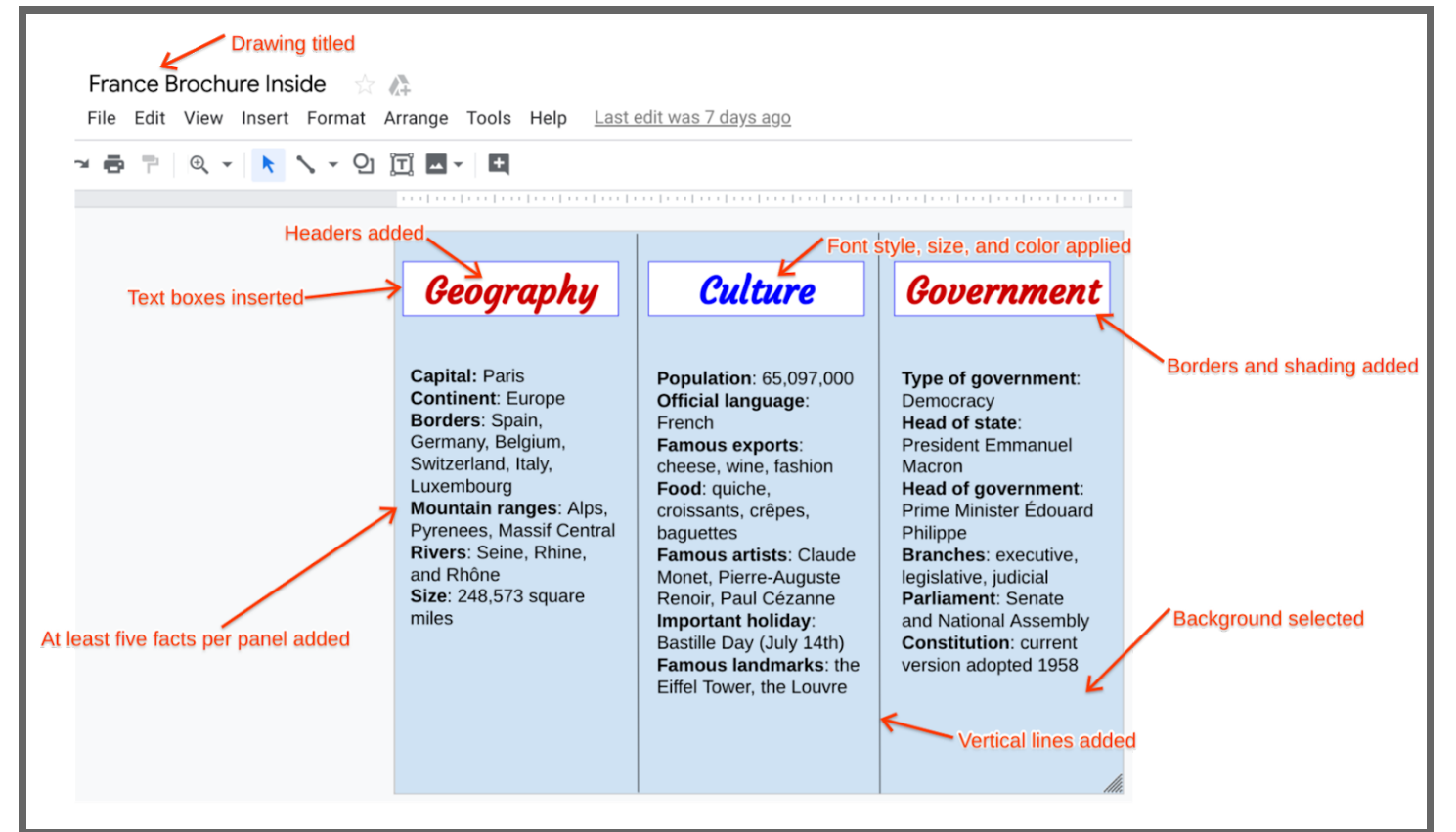

Google

Return to top

## Example Student Outcome (Outside Content and Formatting)

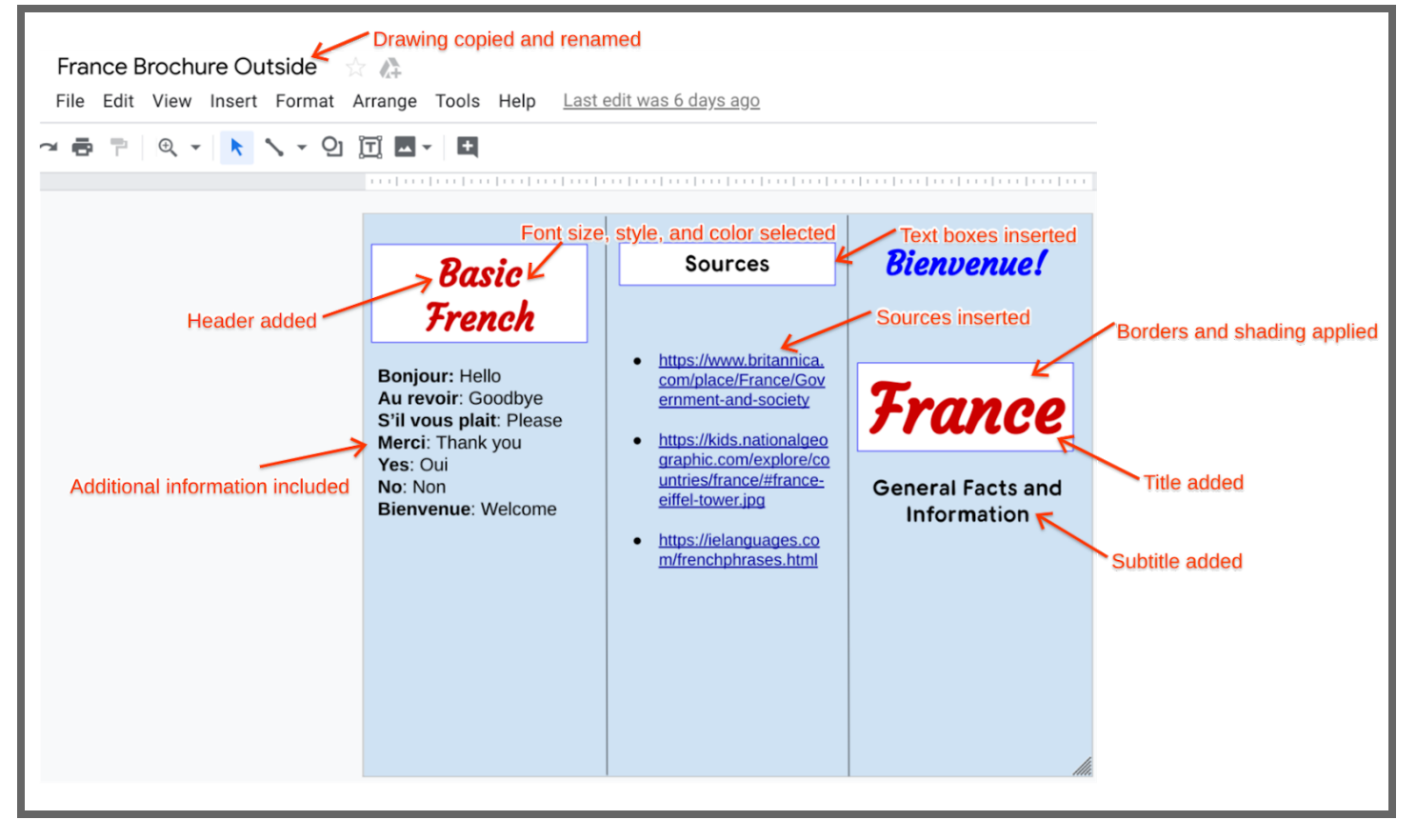

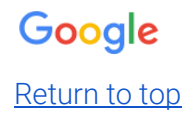

## Example Student Outcome: Extension 1 (Images)

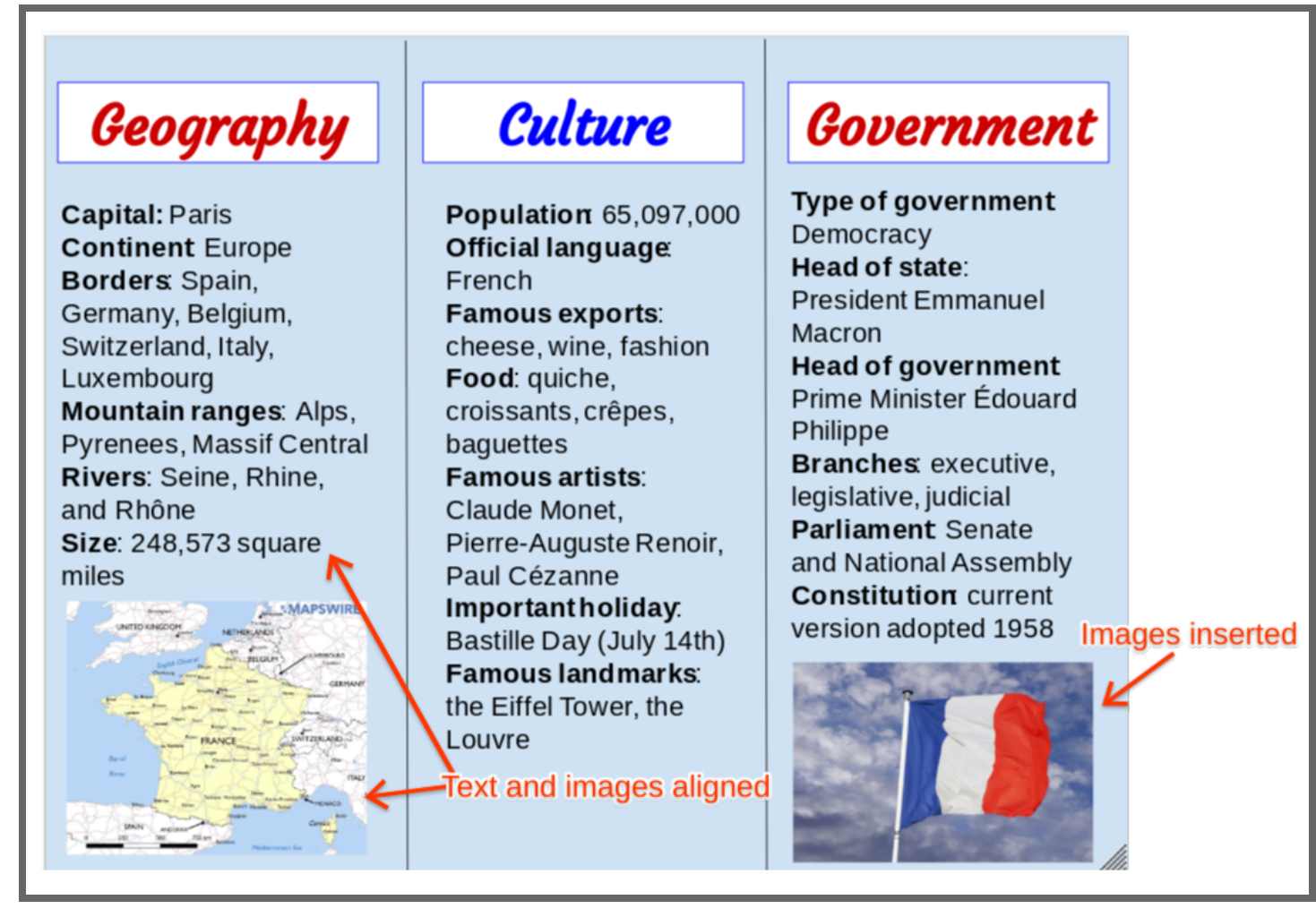

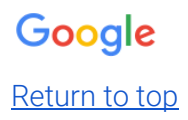

## Example Student Outcome: Extension 2 (Word Art)

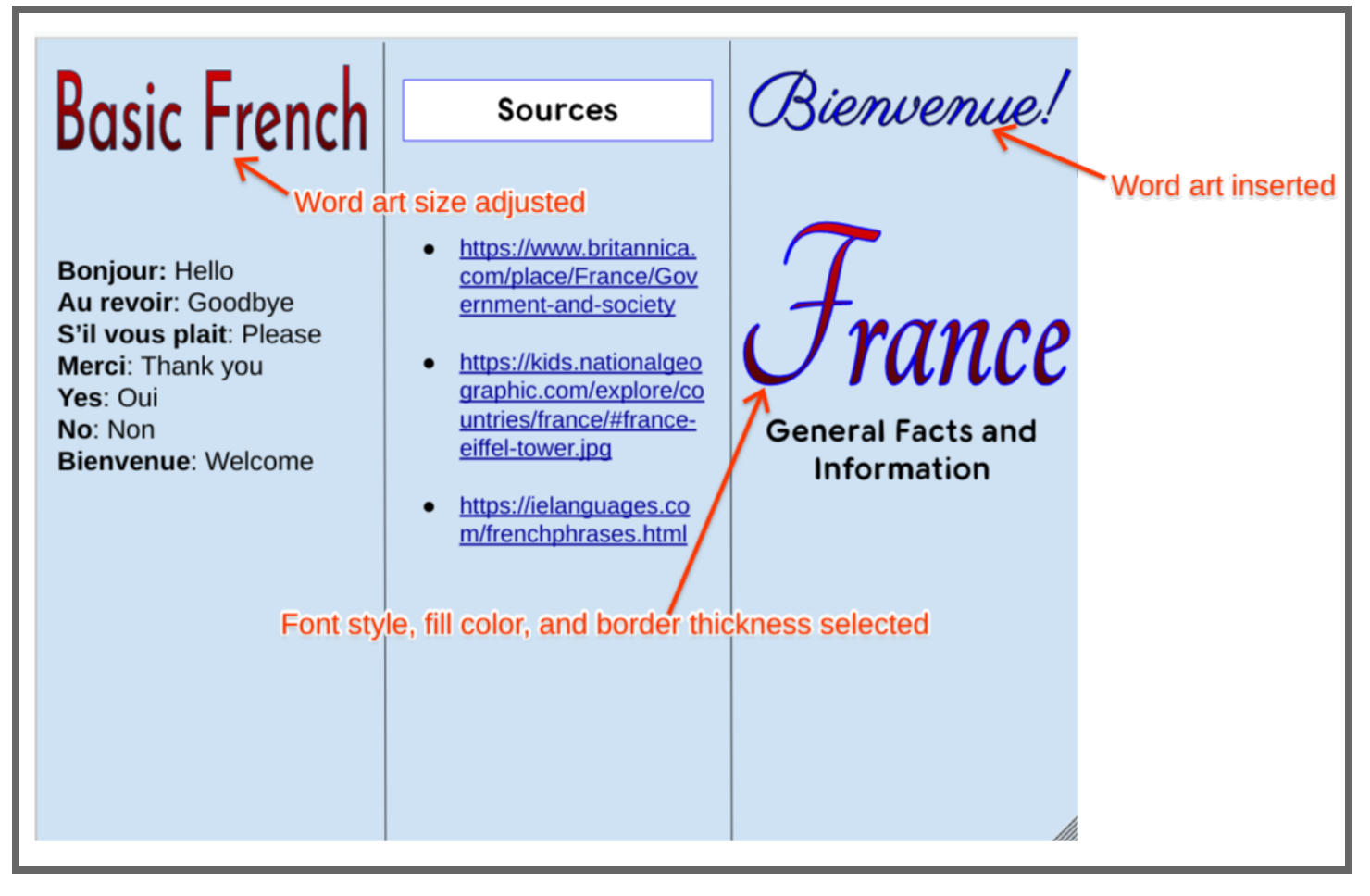

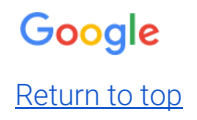

## Example Student Outcome: Extension 3 (Fun Facts)

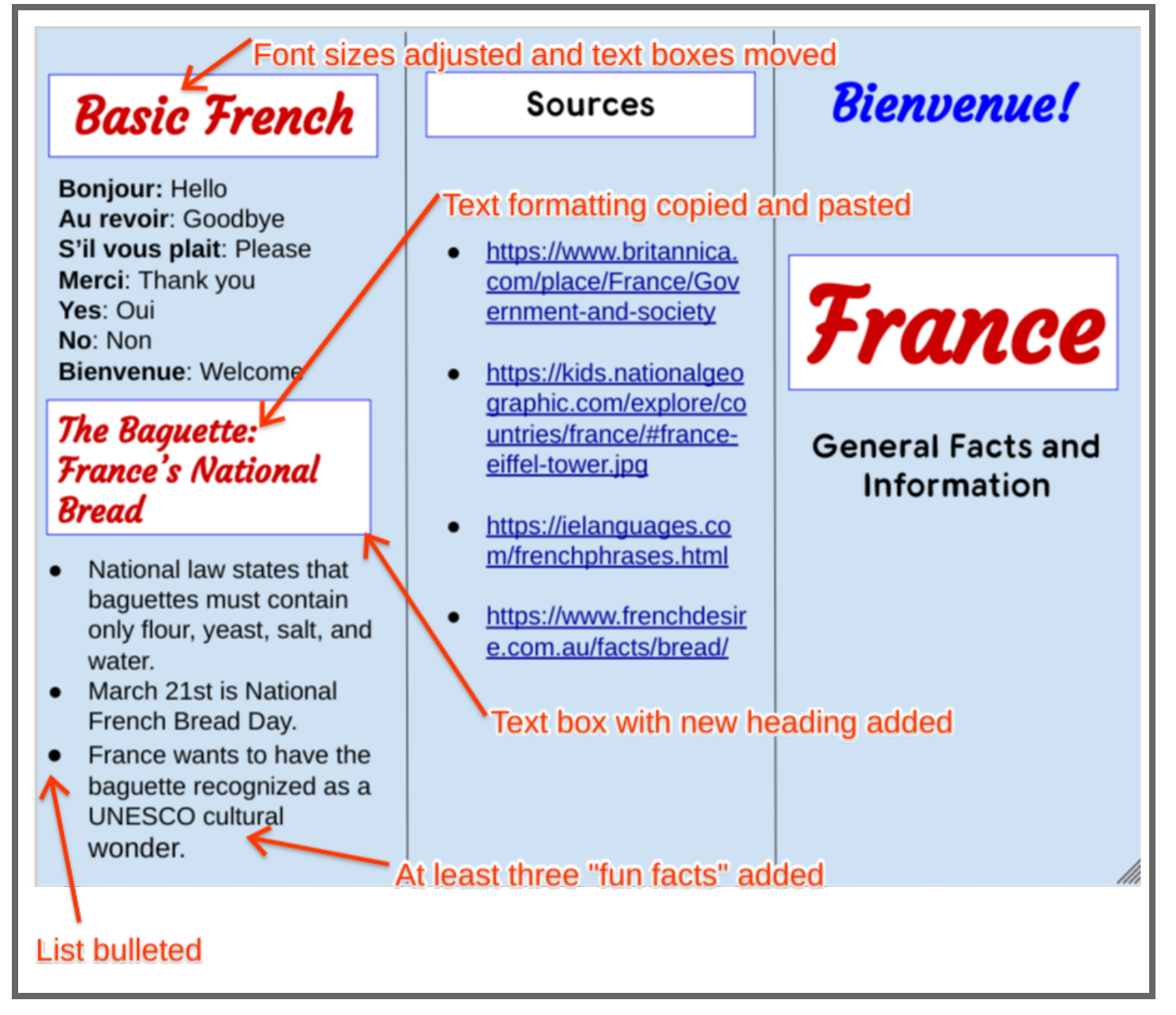

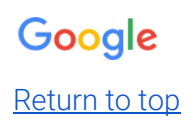

## <span id="page-8-0"></span>Appendix

## Create a Brochure Lesson Plan

Introduce the lesson and prompt students to think about a country or other topic they might like to create a brochure about.

Say *To get started and join our class, go to [g.co/applieddigtialskills](https://csfirst.withgoogle.com/en/apps) and select "Sign In." Click on your Google account (or create one), choose "I am a student," and enter our class code.* (Teacher note: Locate your class code on your dashboard.) *After you join our class, proceed to Video 1 and begin watching.*

- Ask *● What are brochures used for?*
	- *● What makes a brochure interesting and engaging?*
	- *● What types of information might you include in a brochure?*

Describe the activities and outcomes for the lesson.

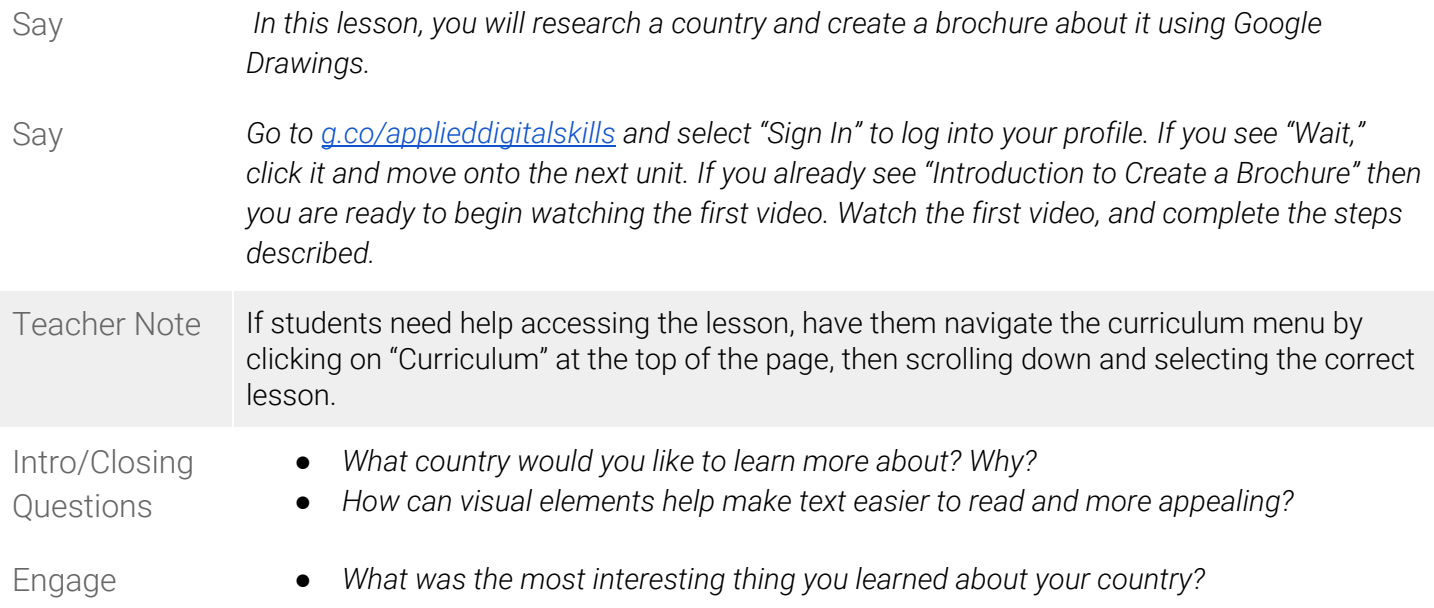

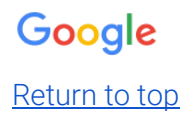

Wrap up the lesson.

- Wrap-Up Summarize the lesson and celebrate that, as a result of the skills learned, they created an exciting project.
- Say *In this lesson, you researched a country and created a brochure about it in Google Drawings. You used formatting elements to make your brochure more engaging and interesting.*

Ask

- *● How did adding formatting elements help you communicate information?*
- *● What else might you use a brochure like this for?*
- *● How will you apply the new skills you learned here to your life or work?*

## <span id="page-9-0"></span>Reflection Answer Key

- 1. D
- 2. A
- 3. A
- 4. C
- 5. C
- 6. B
- 7. C
- 8. A
- 9. D
- 10. (Open-ended)
- 11. (Open-ended)
- 12. (Open-ended)

### **Evaluating Open-ended Responses**

### **Question 10**

● Look for responses that include the following concepts: A brochure can be used to introduce a topic, advertise a product, or summarize an event.

### **Questions 11 and 12**

Responses to these two questions can be used to:

- Identify concepts and/or skills that students may need additional instruction on or practice with to fully understand.
- Identify where the digital skills and concepts could be embedded in future classroom activities and assignments.
- Identify if students are making connections between the digital skills and concepts covered in this lesson and how they can use those digital skills and concepts in different settings or on different assignments.